# **Digitlab – jak go uruchomić?**

## **1. Pobranie systemu Digitlab**

System **Digitlab** można pobrać w formacie obrazu ISO ze strony Zespołu Bibliotek Cyforwych Poznańskiego Centrum Superkomputerowo-Sieciowego.

Adres do aktualnej wersji systemu: <http://dl.psnc.pl/download/digitlab/digitlab-1.0-desktop-i386.iso>

## **2. Przygotowanie niezbędnych narzędzi**

Do nagrania pobranego obrazu na pendrive niezbędne jest użycie specjalnego programu. Przykładowym narzędziem, którym można się posłużyć jest darmowy program **Universal USB Installer**, który można pobrać ze stron serwisu **pendrivelinux.com**.

Adres do programu:<http://www.pendrivelinux.com/universal-usb-installer-easy-as-1-2-3/>

## **3. Nagranie systemu Digitlab na pendrive**

Mając już pobrany obraz systemu **Digitlab** jak i program **Universal USB installer** można przystąpić do instalacji systemu na pendrive. Po podłączeniu pendrive do komputera (musi posiadać ok. 4GB wolnej przestrzeni) należy uruchomić program **Universal USB Installer**.

W pierwszym kroku z listy rozwijanej oznaczonej numerem "**1**" należy wybrać pozycję "**Try unlisted Linux ISO**"**.** Następnie kliknąć przycisk ''**Browse**" i wskazać pobrany obraz systemu **Digtilab**.

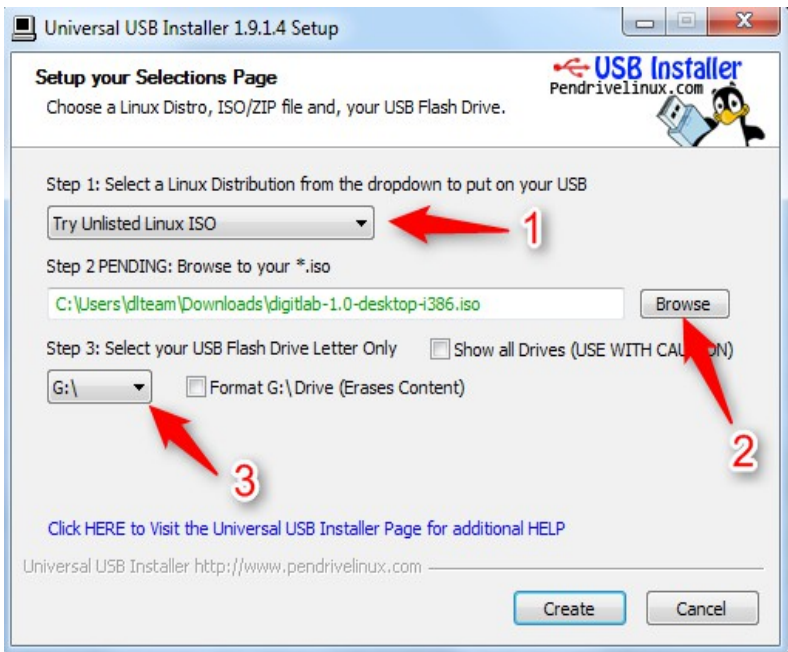

Kolejną czynnością jest wskazanie litery, którą oznaczoną jest pendrive, na który ma być nagrany system. Wyboru należy dokonać na liście rozwijanej oznaczonej numerem "**3**".

Po kliknięciu przycisku "**Create**" proces nagrywania systemu **Digitlab** na pendrive powienien się rozpocząć. Możliwe, że program będzie oczekiwał potwierdzenia wykonania operacji wówczas należy zgodzić się klikając przycisk "**Yes**".

#### **4. Uruchomienie systemu**

System można uruchomić z prendrive jeżeli komputer jest odpowiednio skonfigurowany. Aby wystartować bezpośrednio z nośnika USB. Należy upewnić się, że nośnik USB ma wyższy priorytet startowania na liście rozruchu w systemie BIOS niż dysk twardy komputera.

W zależności od rodzaju wersji zainstalowanego systemu BIOS do listy wyboru urządzeń z których ma nastąpić rozruch należy wejść podczas startu komputera poprzez wduszenie klawisza - **F2, F10, F11** lub **ESC**. Więcej informacji na temat ustawień systemu BIOS można znaleźć pod adresem: <http://www.pendrivelinux.com/tag/bios-boot/>(infromacje w j.angielskim)

Po starcie systemu **Digitlab**, w oknie do wyboru jest kilka opcji. Można skorzystać z systemu **Digitlab** nie wprowadzając żadnych zmian na komputerze (opcja oznaczona numerem "**1**") lub można zainstalować system na dysku twardym komputera (opcja oznaczona numerem "**2**"). W przypadku wyboru opcji instalacji systemu, uruchomi się kreator, który prowadzi użytkownika krok po kroku aż do uruchomienia systemu.

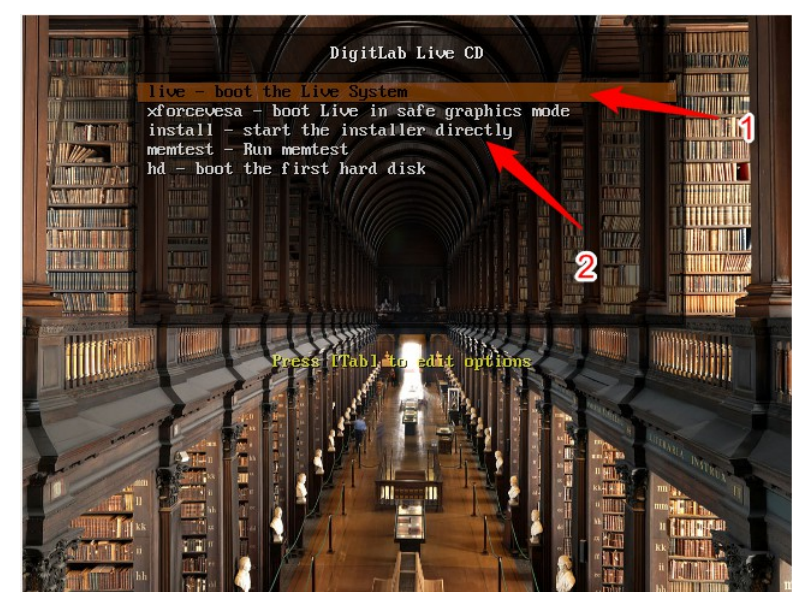

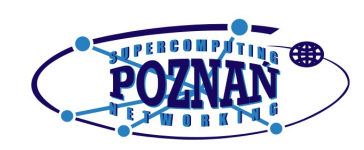

**Poznańskie Centrum Superkomputerowo-Sieciowe** ul. Noskowskiego 10 61-704 Poznań

**Kontakt:** smoq@man.poznan.pl **Strona propjektu**: http://dl.psnc.pl/activities/projekty/access-it-plus/